## **CURSO BÁSICO DE PROGRAMAÇÃO EM C**

EXERCÍCIO 002

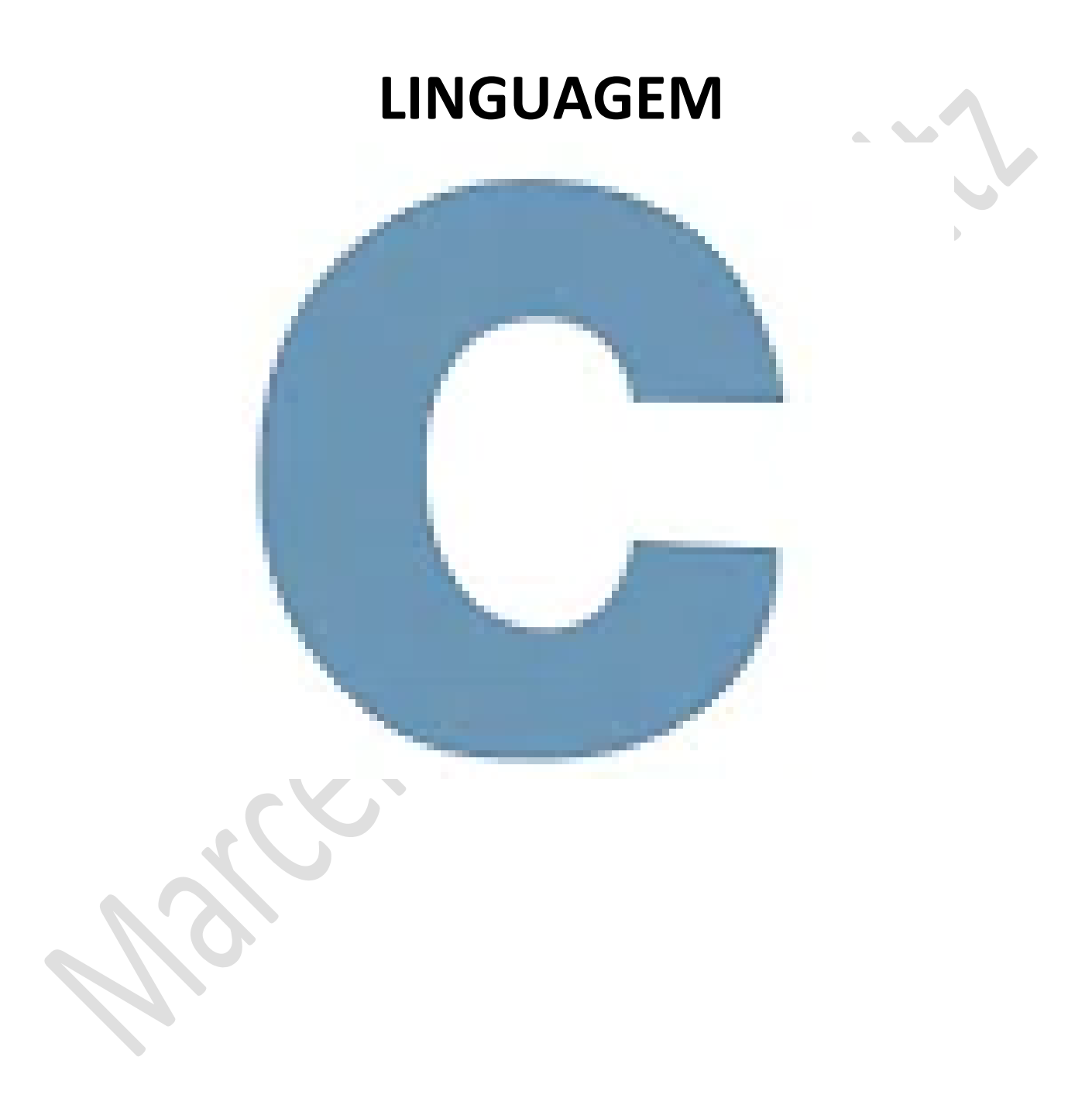

*Marcelo Martins Holtz [mmhitapeva@terra.com.br](mailto:mmhitapeva@terra.com.br)*

## **PROGRAMA ARROZ BRANCO**

1. Crie o código a seguir

```
//BIBLIOTECAS
#include <stdio.h>
// PROGRAMA PRINCIPAL
int main()€
    printf("========================\n");
    printf("Arroz branco.\n");
    printf("==================
                               ======\n");
    printf("Arroz\nbranco\n");
    printf("========================\n");
    system("pause");
J
```
- 2. Salve o programa como 002a.c
- 3. Compile e execute. Veja o resultado em tela

```
:========================
Arroz branco.
:========================
Arroz
branco
 :=======================
Pressione qualquer tecla para continuar..
```
- 4. Feche a tela com o resultado
- 5. Altere o código conforme a ilustração a seguir

```
//BIBLIOTECAS
 \mathbf{1}#include <stdio.h>
 \overline{2}\overline{3}// PROGRAMA PRINCIPAL
 4
 5
       int <math>main()</math>6 \Box\overline{7}8
            printf("
                                                              \mathcal{L}");
 \overline{9}print("\ln");
10
            printf("
                                                              \ln");
11
            printf("
                                                              \ln");
                                  Arroz branco.
            printf("
12
                                                              \ln");
13
            printf("
                                                              \ln");
14
            print('\\n");
15
            print(f("n");
16
            print(f("n")17
18
            system("pause");
19
20
21
       ١
22
```
6. Compile e execute. Veja o resultado em tela

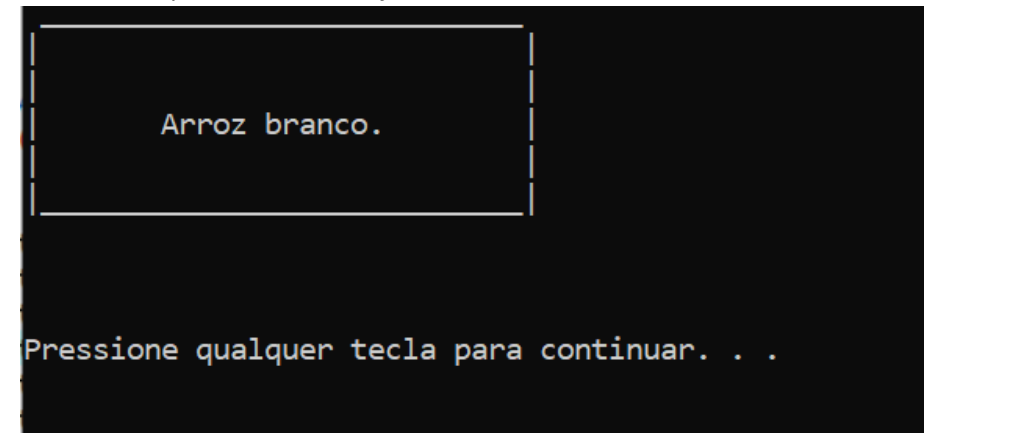

- 7. Feche a tela com o resultado
- 

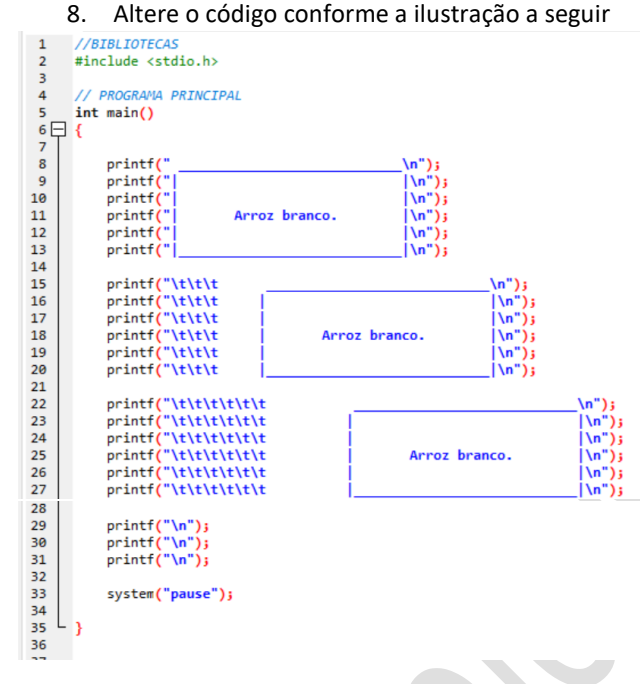

9. Compile e execute. Veja o resultado em tela

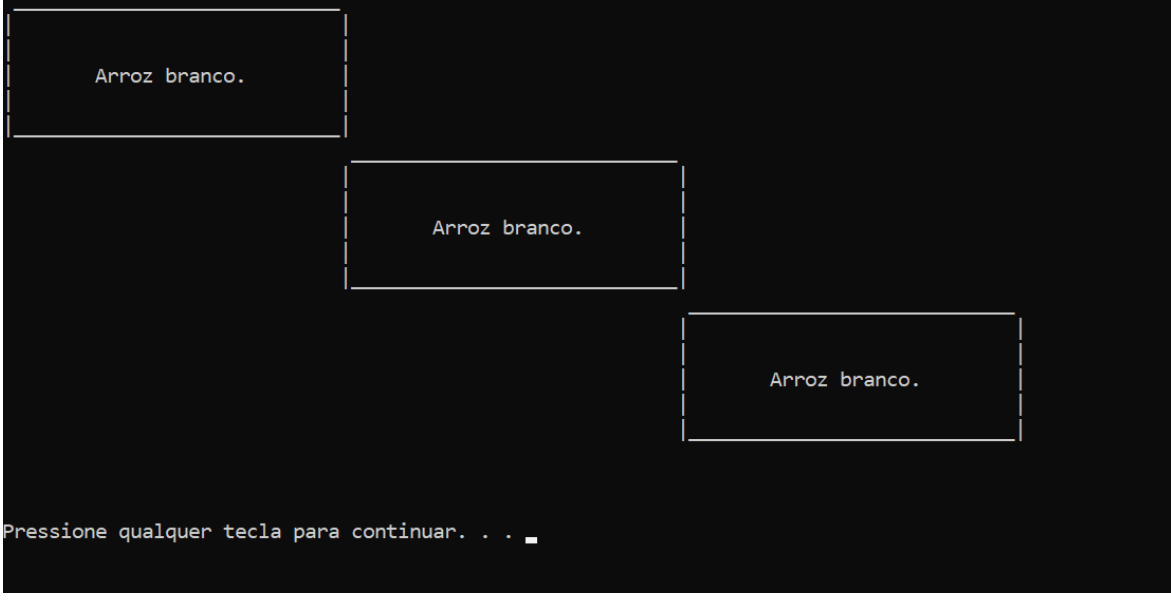

10. Feche a tela com o resultado

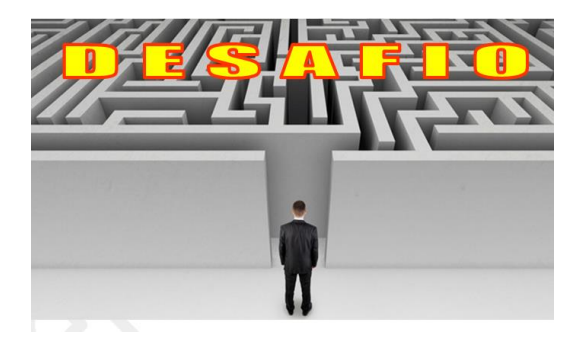

1. Altere o código para gerar o resultado a seguir

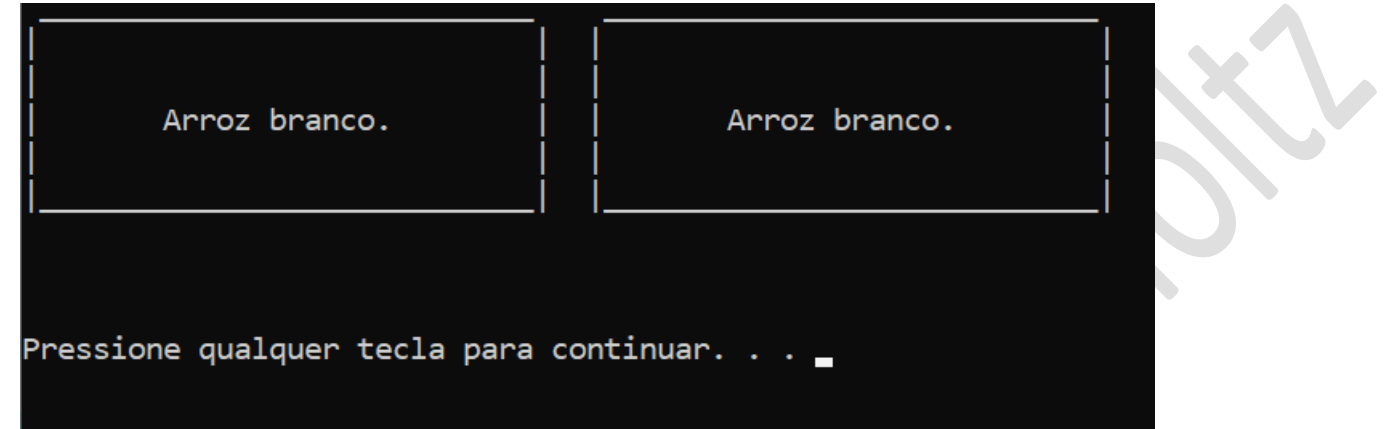

FONTES DE CONSULTA: Canal de aluno para aluno <https://www.youtube.com/channel/UCyw2sRlaDSYLiM07oZfL7BQ>